## **How To: Enter Jump Codes**

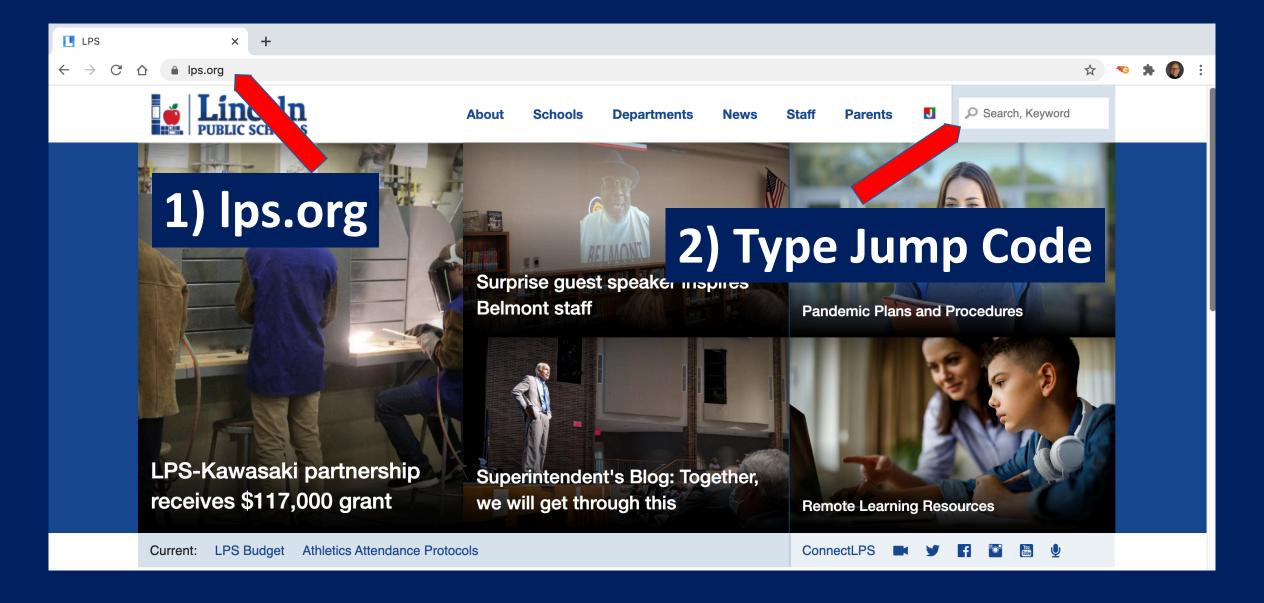

# **How To: Access Google Classroom**

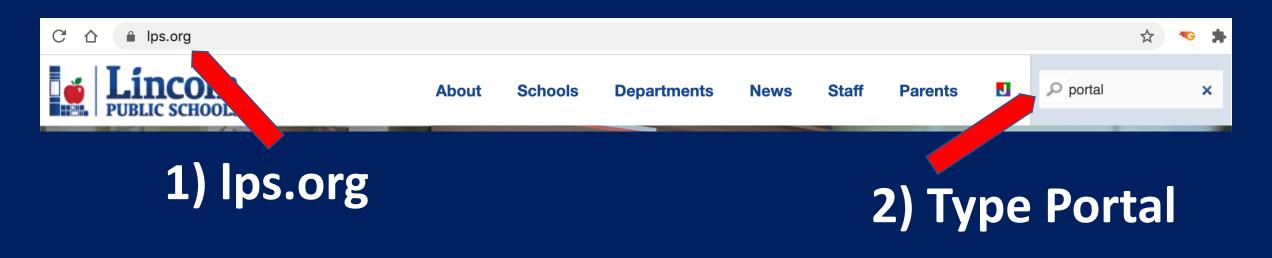

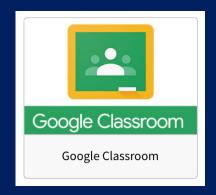

3) Click

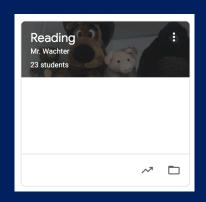

4) Click

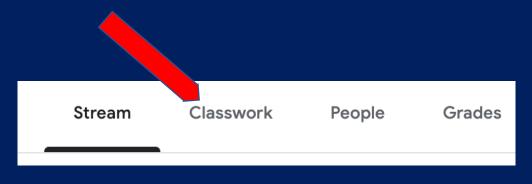

5) Classwork

### **How To: Join Quizizz**

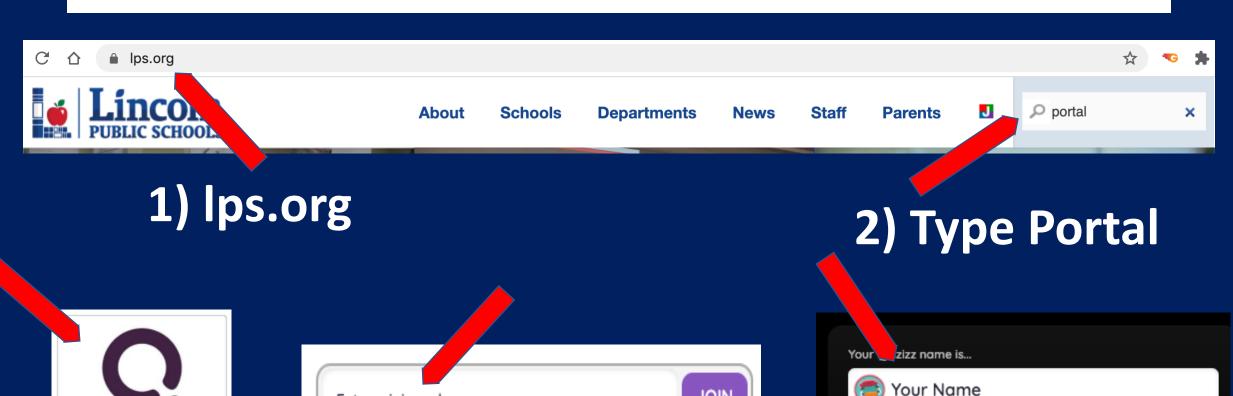

**JOIN** 

3) Click

Quizizz Student

4) Enter Join Code

Enter a join code

5) First Name Only

Start

#### **How To: Access Wonders**

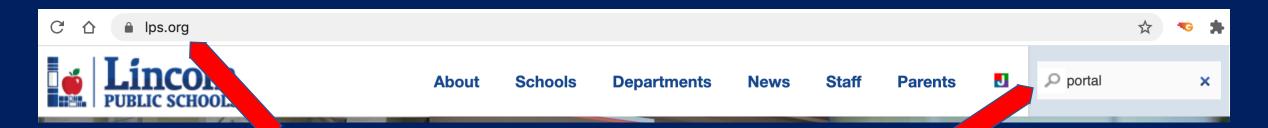

1) lps.org

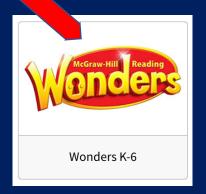

3) Click

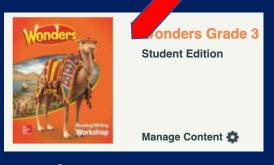

4) Launch

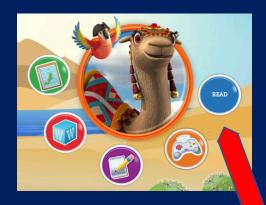

5) Read

2) Type Portal

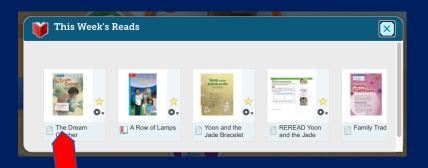

6) Click On Story

## **How To: Access Spelling City Spelling Test**

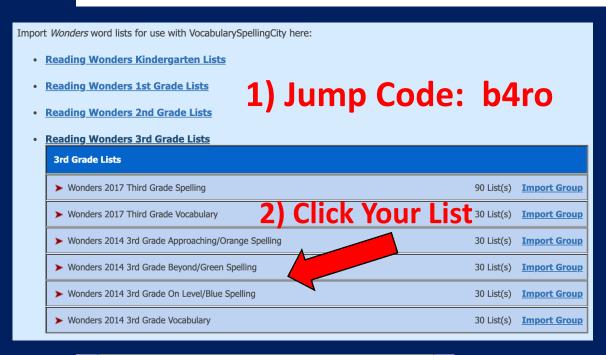

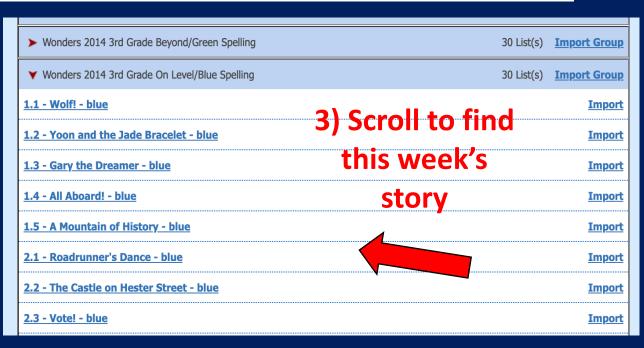

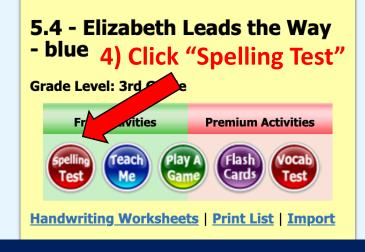

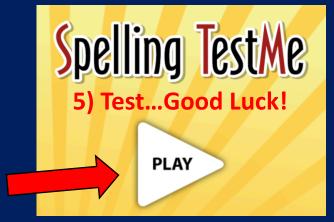

### **How To: Access Spelling City**

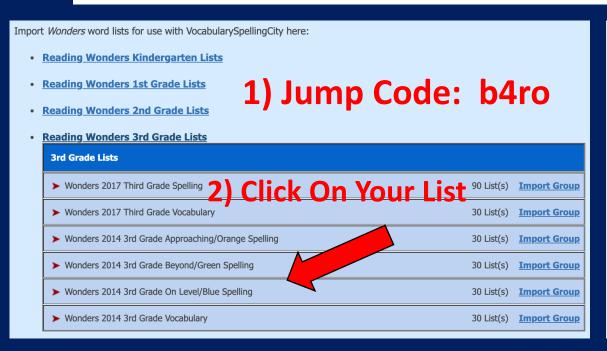

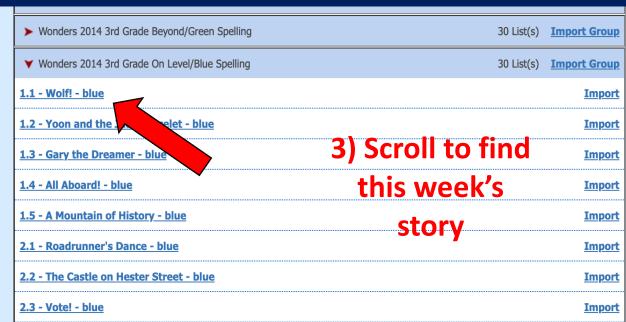

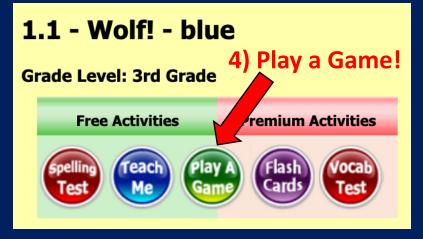

# **How To: Unblock Flash Player**

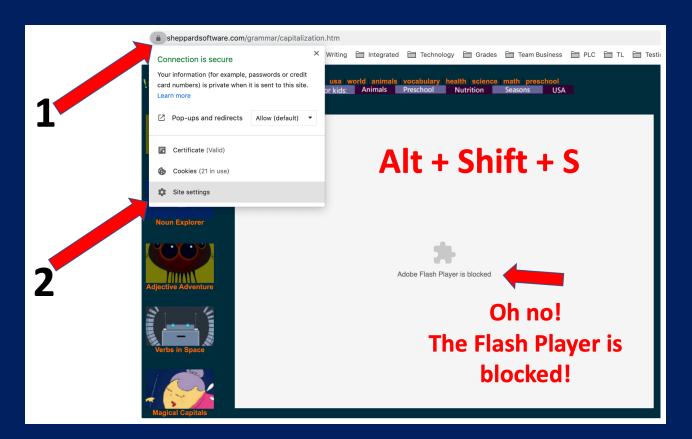

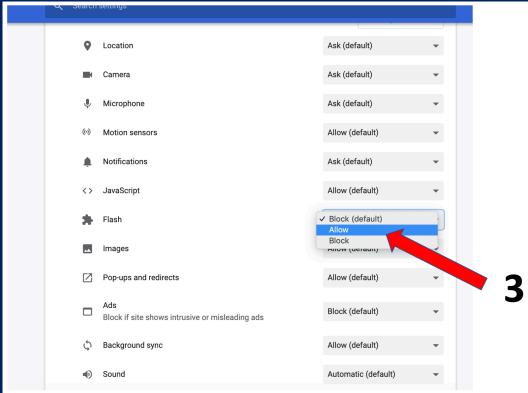